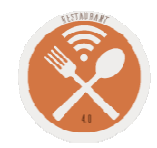

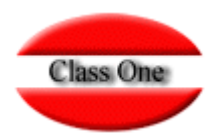

**Diciembre 2.015**

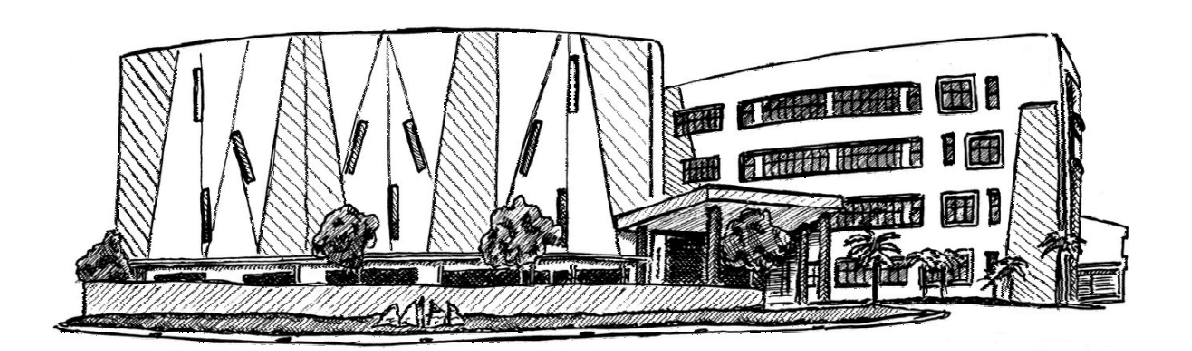

3 de diciembre de 2.015

Class One | Hospitality Software & Advisory

### **Manual rápido Restaurantes Corporativo**

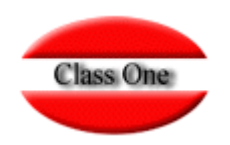

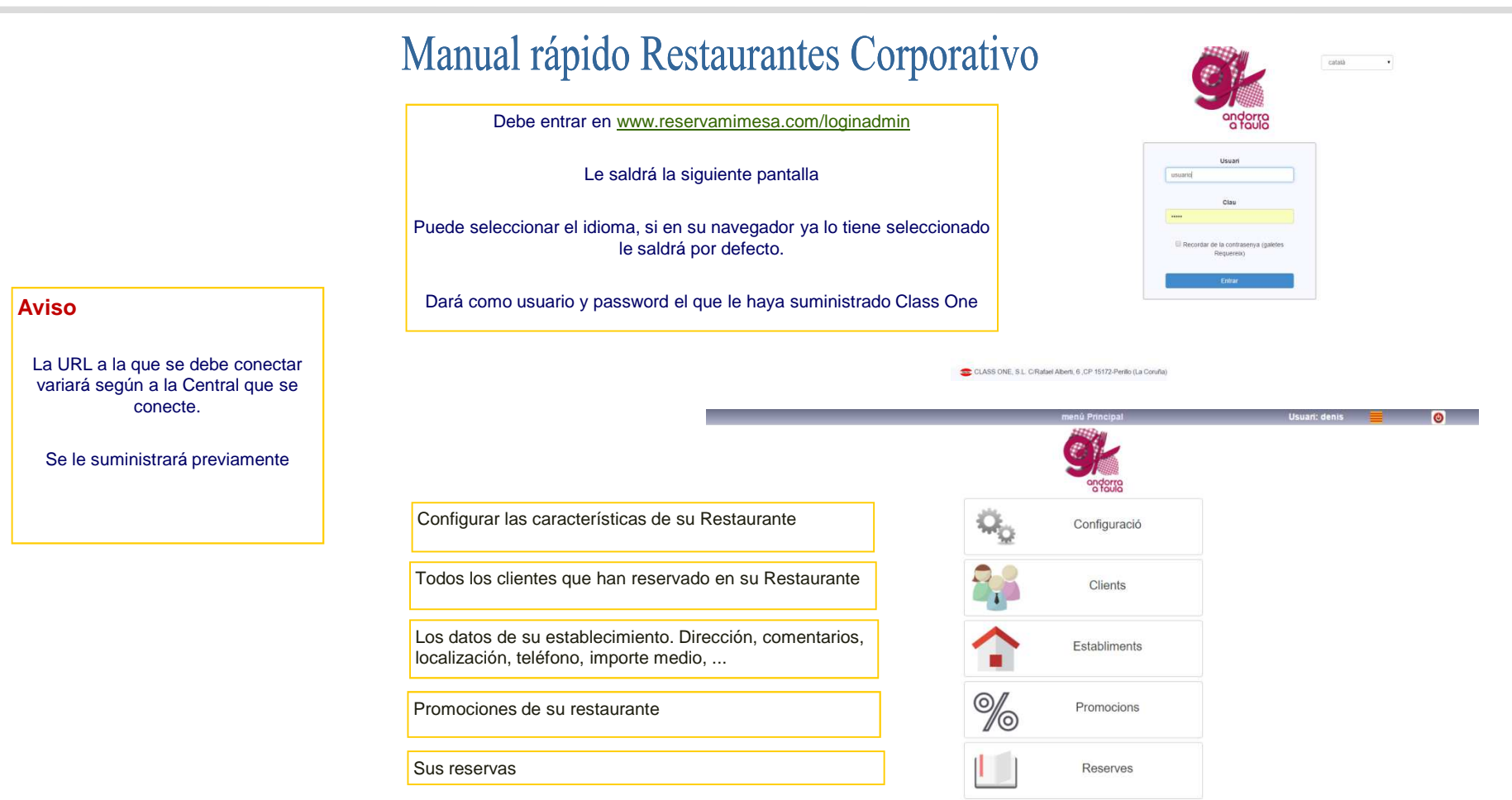

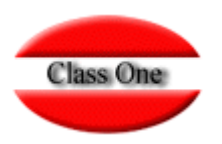

### **Configuración**

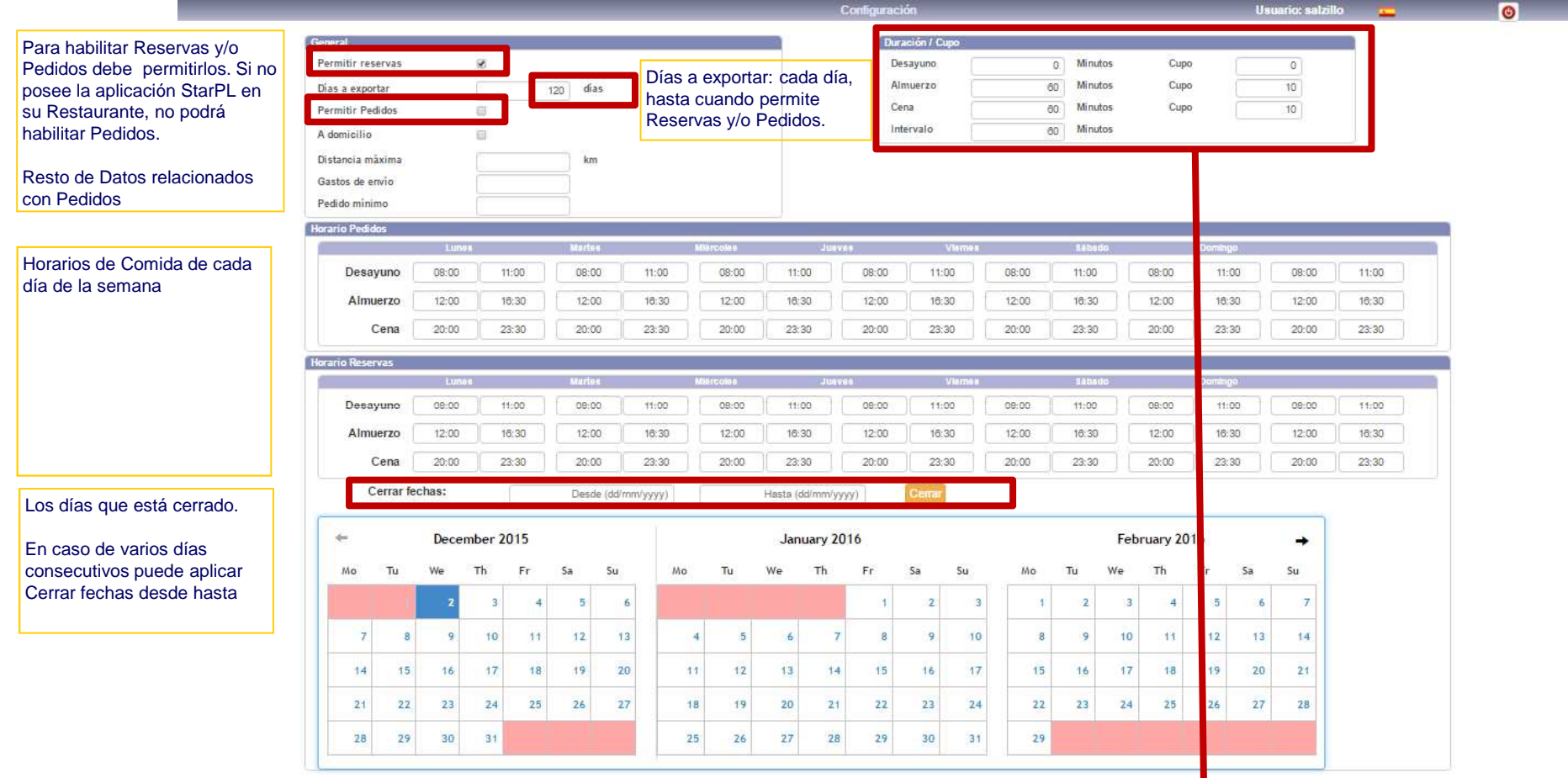

Las duraciones son de cada comida, y el cupo es el número total de Reservas que permite.

Intervalo es desde el principio de la Sesión cada cuanto se puede reservas. Una vez que haya terminado de dar el intervalo, le aparece un icono que dice GENERAR, debe pulsarlo para que se carquen correctamente sus datos en la Aplicación

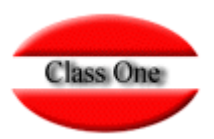

#### **Clientes**

En la pantalla de Clientes tendrá todos los datos de aquellos clientes que hayan comido en su Restaurante:

Si posee StarPL, tendrá el histórico de sus comidas, veces que ha venido al Restaurante, comensales, …

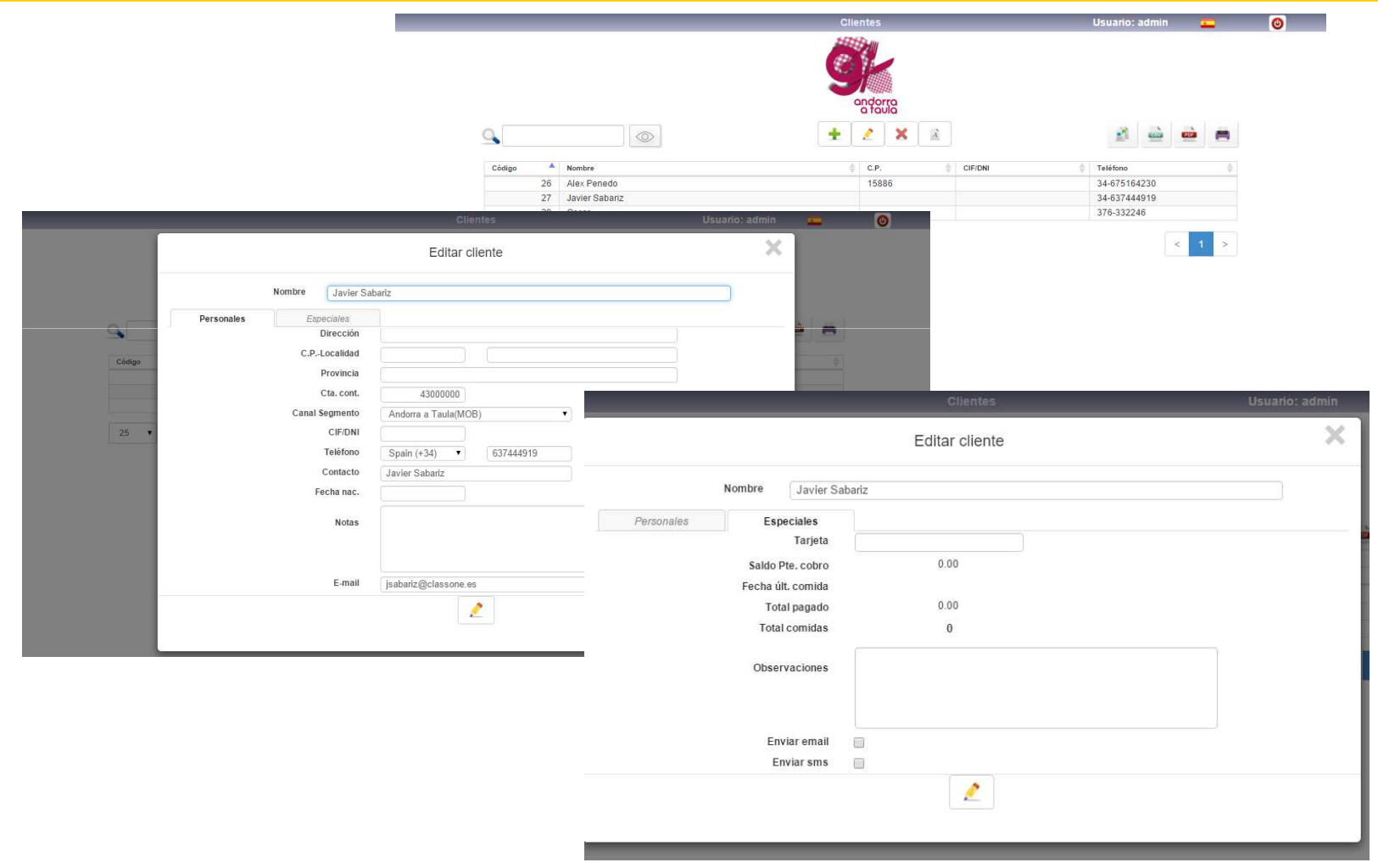

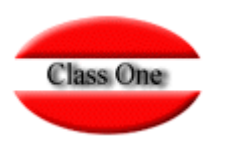

#### **Establecimiento**

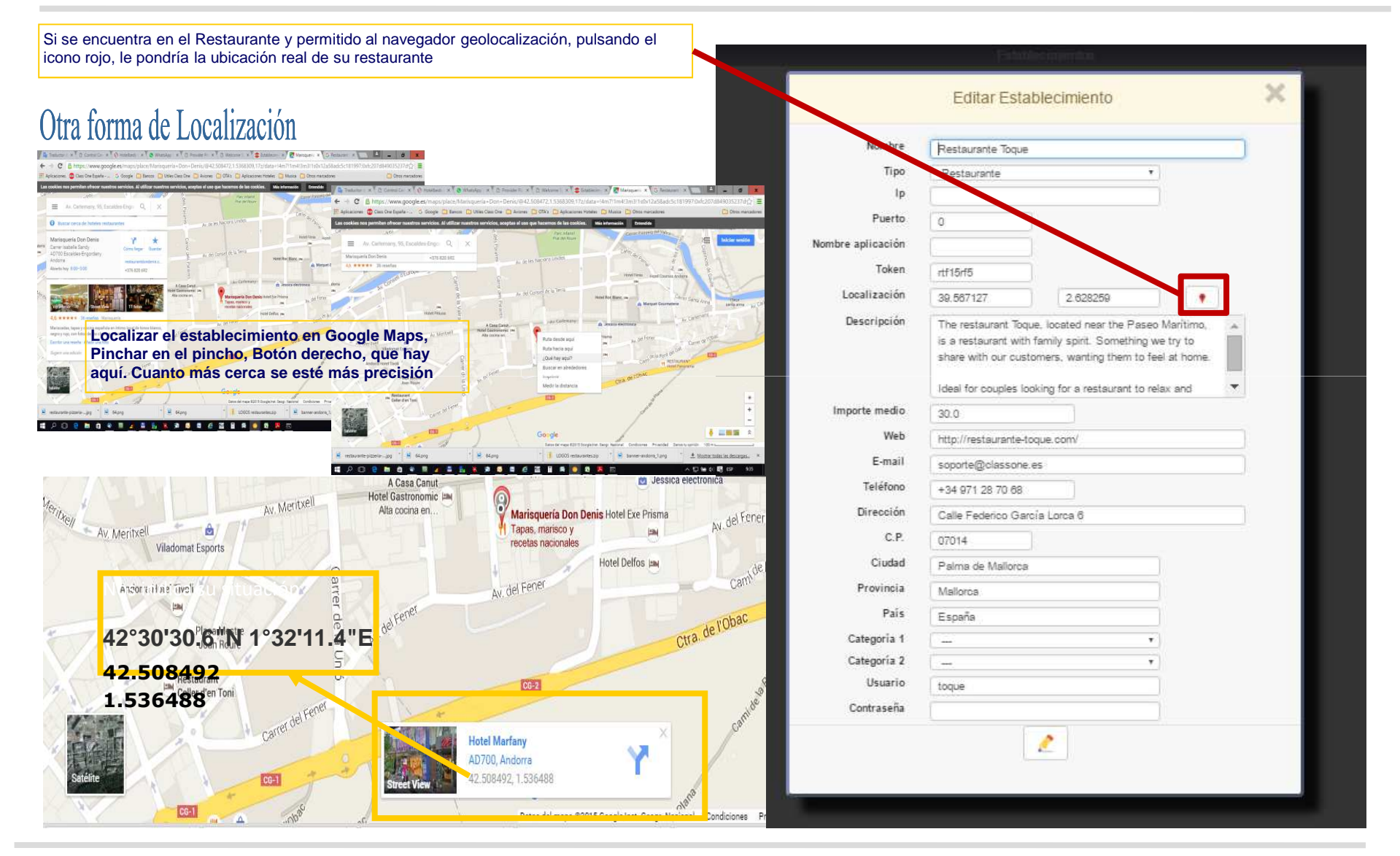

Class One | Hospitality Software & Advisory

# **Class One**

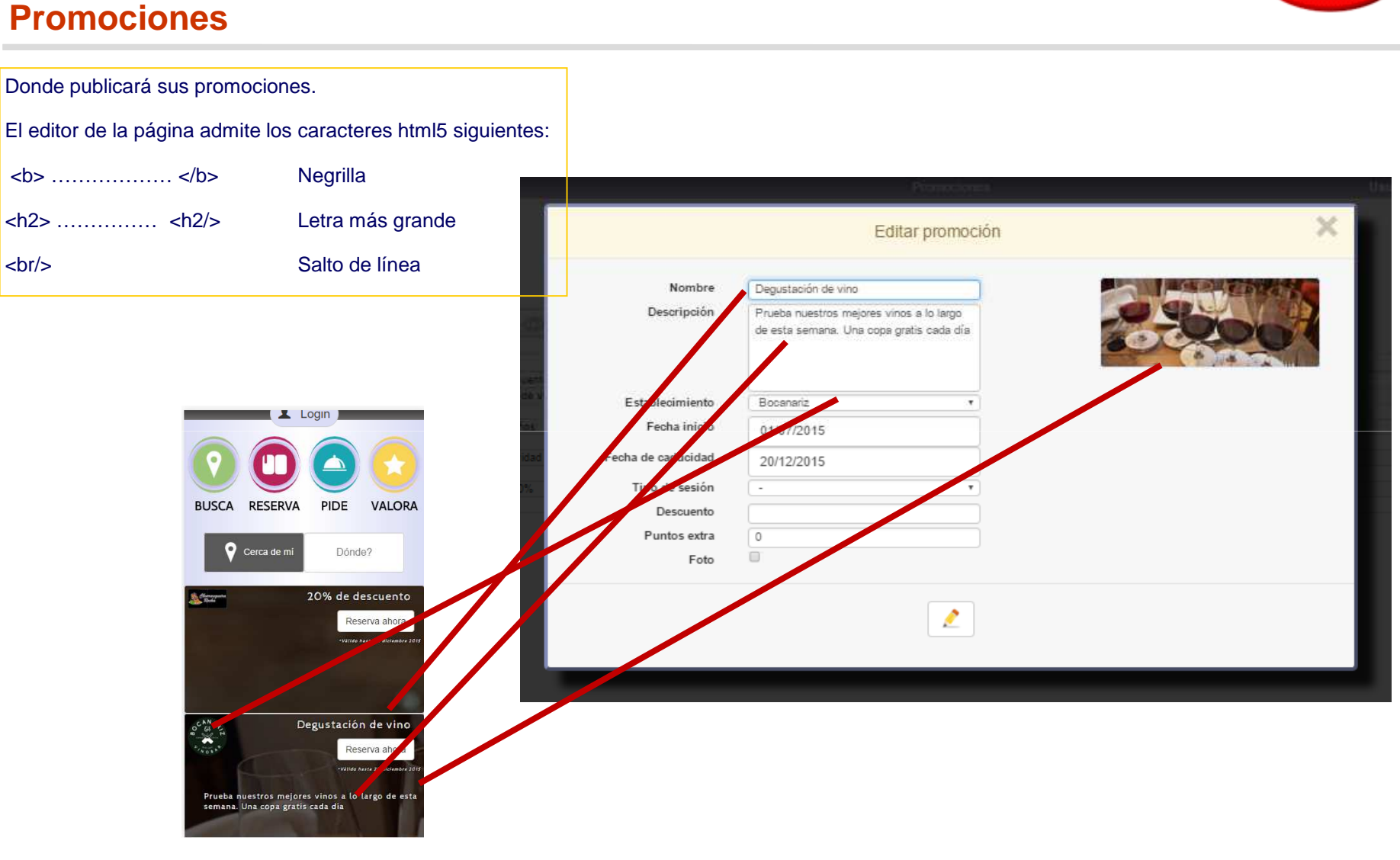

#### Class One | Hospitality Software & Advisory

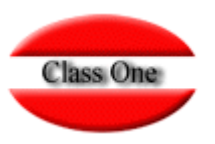

#### **Reservas**

Todas las Reservas que le hayan efectuado a su Restaurante

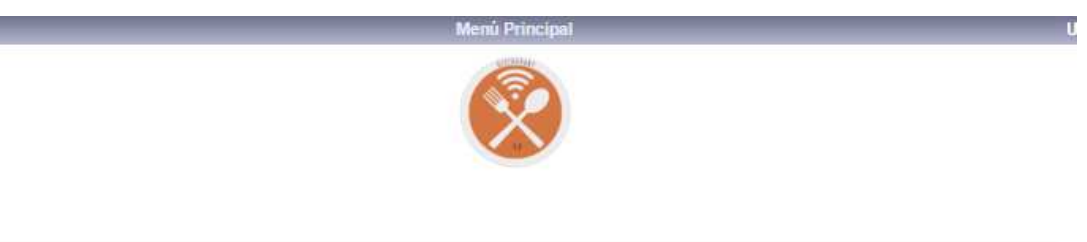

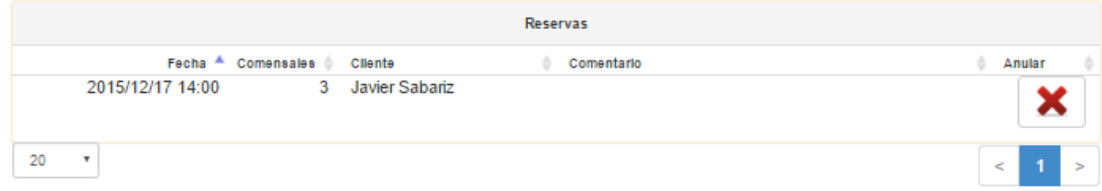

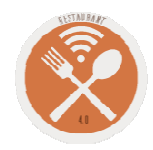

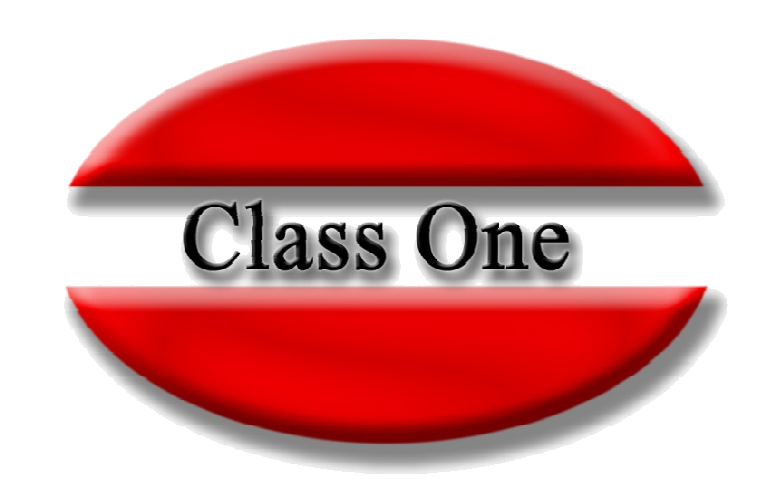

#### **Disclaimer**

El presente informe/documento es estrictamente confidencial <sup>y</sup> de uso interno de la Sociedad, <sup>y</sup> no podrá ser entregado, ni permitirse el acceso <sup>a</sup> terceros <sup>o</sup> hacer referencia al mismo en comunicaciones sin nuestro consentimiento previo por escrito.

Este documento ha sido preparado con fines exclusivamente informativos (nunca con carácter contractual) <sup>y</sup> refleja una serie de observaciones de carácter general sobre Class One.

Class One no acepta ningún tipo de responsabilidad frente <sup>a</sup> la Sociedad ni frente <sup>a</sup> ningún tercero como consecuencia de las decisiones <sup>o</sup> acciones que pueden ser adoptadas por la Sociedad basándose en el contenido de este documento.

En caso de contradicción <sup>o</sup> conflicto entre la versión electrónica <sup>y</sup> el documento físico, prevalecerá el documento físico.